3. Zang S. Y., Paul M., Fassbendtr S., Schleichert U., Arnold W. *11* Res. Nondestr. Eval. 1990. V. 2.P. 143-155.

4. Гуляев Ю.В., Ю.В., Крылов В.В., Бирюков С.В., Плесский В.П. Поверхностные акустические волны в неоднородных средах. М:, Наука, 1991.-е.

5. Lin H.N.. Maris H.J., Freund L.B. // Appl. Phys. 1993. V. 73, № 2. P. 37-45.

6. Буденков Г. А., Квятковский B.H., Петров Ю.В. //Дефектоскопия. 1973. № 1. С. 57-66.

7. Дьельсан Э., Руайе Д. Упругие волны в твердых телах. Применение для обработки сигналов, М.: Наука, 1982. 424с.

8. Справочник по специальным функциям. С формулами, графиками и математическими таблицами / Под ред. М. Абрамовица и И. Стигана. М.: Наука. 1979. - 830 с.

9. Градштейн И. С., Рыжик И. М. Таблицы интегралов сумм рядов и произведений, М., Физматгиз, 1963г. - 1100 с.

**УДК 621.8 : 681.5**

### **ИСПОЛЬЗОВАНИЕ ПРИКЛАДНЫХ БИБЛИОТЕЧНЫХ ПРИЛОЖЕНИЙ ПРИ ОБУЧЕНИИ КОНСТРУИРОВАНИЮ И ПРОЕКТИРОВАНИЮ Матвеев А.К., Голубев А.Н., Пятов В.В.**

*УО «Витебский государственный технологический университет», г. Витебск*

В настоящее время разработка и проектирование деталей машин и непосредственно самих машин осуществляется при непосредственном использовании различных систем автоматизированного проектирования (САПР). Многие из таких систем, как. например КОМПАС 3D. позволяет конструктору не только проектировать, но и разрабатывать различные прикладные библиотеки, которые упрощают процесс проектирования и расчетов. При этом конструктор не бездумно полагается на ход расчетов заранее заложенный программистом, а сам активно участвует при выборе тех или иных параметров. Подобную возможность было решено использовать в качестве обучающего компонента при создании библиотеки для расчета клиноременных передач. В данном случае было решено разработать прикладную библиотеку, которая позволила бы ускорить процесс проектирования и одновременно являлась бы обучающим компонентом при преподавании таких предметов, как «Детали машин» и «Оборудование для формования полимеров»

Таким образом, целью данной работы являлось создание прикладной библиотеки для проектирования и изучения последовательности проектирования клиноременных передач.

Для реализации поставленной цели было разработано специальное обучающие приложение (Рисунок 1) для КОМПАС 3D, которое наглядно и последовательно показывает весь процесс расчета клиноременной передачи, а окончательный этап создание 3D модели осуществляется в автоматизированном режиме.

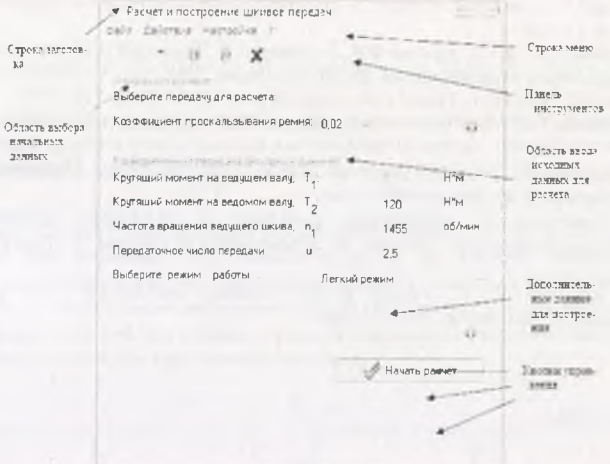

*Рисунок 1* - *Элементы главного окна приложения*

Основная задача разработанного приложения интерактивное обучение методике выполнения расчета клиноременной передачи и подбора конструкционных характеристик шкивов, с последующим построением их твердотельных ЗБ-моделей. Расчет выполняется в полном соответствии со стандартизованными методиками, которые приняты при проектировании деталей машин. Все справочные величины подбираются в соответствии с ГОСТ.

Процесс проектирования, совмещается с процессом обучения, для чего необходимо при помощи клавиатуры ввести исходные данные для расчета, к которым относятся: крутящие моменты на ведомом и ведущем шкивах, частота вращения ведущего вала и передаточное отношение. После указания режима работы проектируемой передачи проводится непосредственно сам расчет, для чего необходимо нажать кнопку «Начать расчет».

После чего откроется второе окно (Рисунок 2). имеющее три вкладки «Страница 1,2,3».

Pacure Странице 1 Страница *2* Страница 3 Диалогу большего шинка Днаметр большего шкиев.  $\phi_{\texttt{p2}}$  ,  $\qquad \qquad \Box$  ,  $\phi$  , Определение скорости ремня banases and a Фактическое передатичное число передачи  $\int f(x) dx$ Межосевое расстояние передачи. Выбор длины ремни Межсевое расстояние:  $\qquad \qquad$  Длина ремня  $\qquad \qquad \Big\} \qquad Q$ .<br>Фактумерное неискоевое расстояние .<br>Получительное инструкции .<br>Получительное инструкции .

*Рисунок 2 - Окно расчета*

На первой странице производится подбор сечения ремня. При этом конструкторе,

при помощи кнопки может получить дополнительные сведения о производимой операции (расчетная формула, ГОСТ по которому проводится расчет, критерии и др.).

На следующей странице последовательно производятся расчеты основных конструктивных характеристик передачи (диаметр большего шкива, скорость движения ремня. Фактическое передаточное отношение, межосевое расстояние и длина ремня).

Все расчеты проводятся последовательно при нажатии на кнопку J «Калькулятор».

Кнопка обеспечивает возможность получения дополнительной информации о ланной операции.

Кроме того, для устранения возможных ошибок и лучшего понимания производимых действий в нижнем окне все выполняемые расчеты сопровождаются комментариями, которые воспроизводятся зеленым шрифтом. В случае возможных оцибок приводятся рекомендации об их возможном устранении и исправлении, которые воспроизводятся красным шрифтом.

После последовательного проведения расчетов, на странице 3, становится активной главная форма, задав на которой требуемые диаметры валов и указав, какую деталь необходимо строить, производится построение соответствующей 3D-модели. Указанные модели и являются основным результатом проводимой работы приложения.

Дополнительно в приложении предусмотрены следующие возможности, которые вносят обучающий элемент в поэтапный процесс расчета передачи. Как пример, на рисунке 3 приводится окно просмотра информации о соответствующих шагах расчета. Открыть окно информации можно при помощи нажатия на соответствующую кнопку.

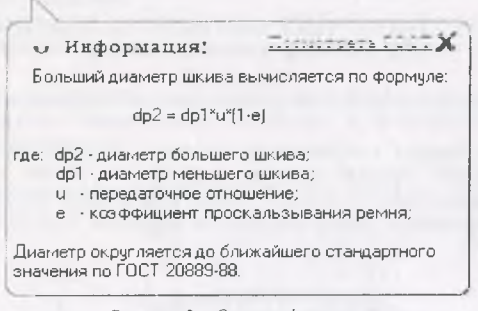

Рисунок 3 - Окно информации

В приложении предусмотрена возможность просмотра ГОСТов, в соответствии с которыми выполняются расчеты.

Для просмотра соответствующего ГОСТа необходимо воспользоваться ссылкой Племятиета . . . . . на форме информации (если она активна).

Ввиду того, что приложение разрабатывалось, как обучающее, то с самого начала была предусмотрена защита от некорректных действий пользователей. Ее действие заключается в проверке вводимых пользователем значений, и отслеживании ввода запрещенных или ошибочных символов в соответствующие поля исходных данных. В случае допущенной ошибки приложение информирует пользователя соответствующим сообщением (Рисунок 4).

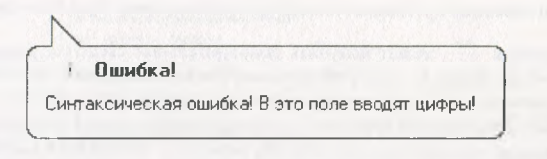

Рисунок 4 - Форма ошибки

Так же в том случае, если не все исходные данные введены в главное окно, то невозможно перейти к следующему этапу выполнения расчета передачи.

Поскольку разработанное приложение позиционировано, как обучающее, то в нем предусмотрена справочная система, при помощи которой пользователь может получить интересующую его информацию о приложении и о работе с ним. Кроме того имеется раздел посвященный правилам расчета клиноременной передачи, при помощи которого пользователь может самостоятельно изучить расчет клиноременной передачи и выполнить его минуя расчетный модуль. Справочная система реализована в стандартный форме справочных систем Windows.CHM, что значительно облегчает использование и поиск информации в ней.

В настоящее время разработанное приложение активно используется при прочтении курсов, при выполнении курсовых и дипломных проектов, что позволяет ускорять процессы расчета и построения клиноременных передач.

#### V.IK 687.053.6/.7-52:685.51.002.64

# ТЕХНОЛОГИЧЕСКАЯ ОСНАСТКА К ШВЕЙНОМУ ПОЛУАВТОМАТУ С МПУ ЛЛЯ ІВГОТОВЛЕНИЯ БРЕЛОКОВ

## Скитов Д.Л.

## УО «Витебский государственный технологический университет», г. Витебск

Конструкция брелока изображена на рисунке 1. Изделие состоит из двух симметричных деталей простой геометрической формы. Деталь 1- лицевая (с изображением номера). Деталь 2 закрывает изнаночную сторону брелока. В процессе сборки детали соединяются краевой строчкой на расстоянии 2мм от края с длиной стежка 2.5 мм

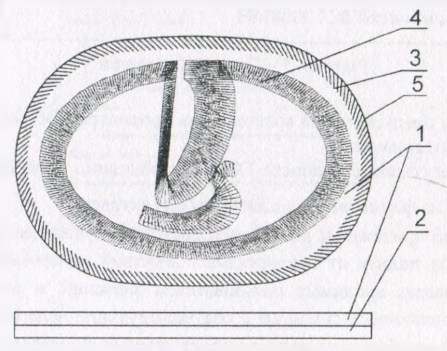

Рисунок 1 - Конструкция брелока